# Reference Guide

### **REPÈRE offers three types of searches:**

- 1. The simple search meets most users' needs. It's easy to use and allows one or more search terms.
- 2. The "starts with …" search allows you to browse the REPÈRE database by subject, by article title, by author, or by periodical name.
- 3. The advanced search is used to accommodate very specific queries. It takes into account multiple search criteria and offers limitation (target audience, publication date, etc.) and sorting options.

### **Information on each lookup screen:**

- 1. Simple search
- 2. "Starts with …" search...
- 3. Advanced search
- 4. Search results
- 5. Results detailed record
- 6. My shopping cart

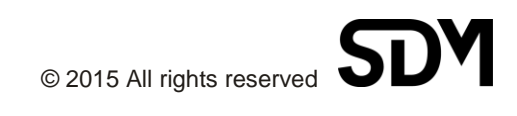

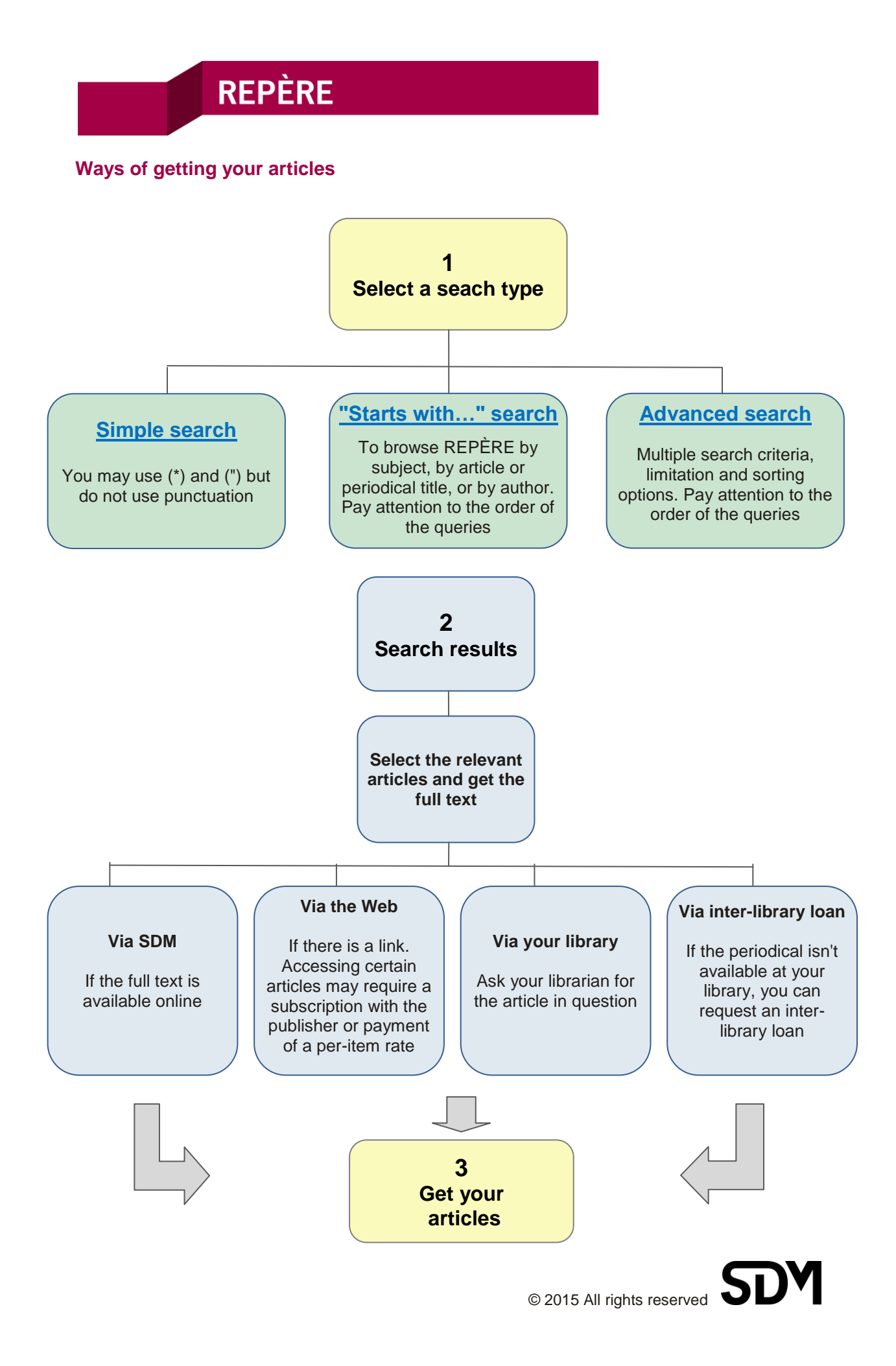

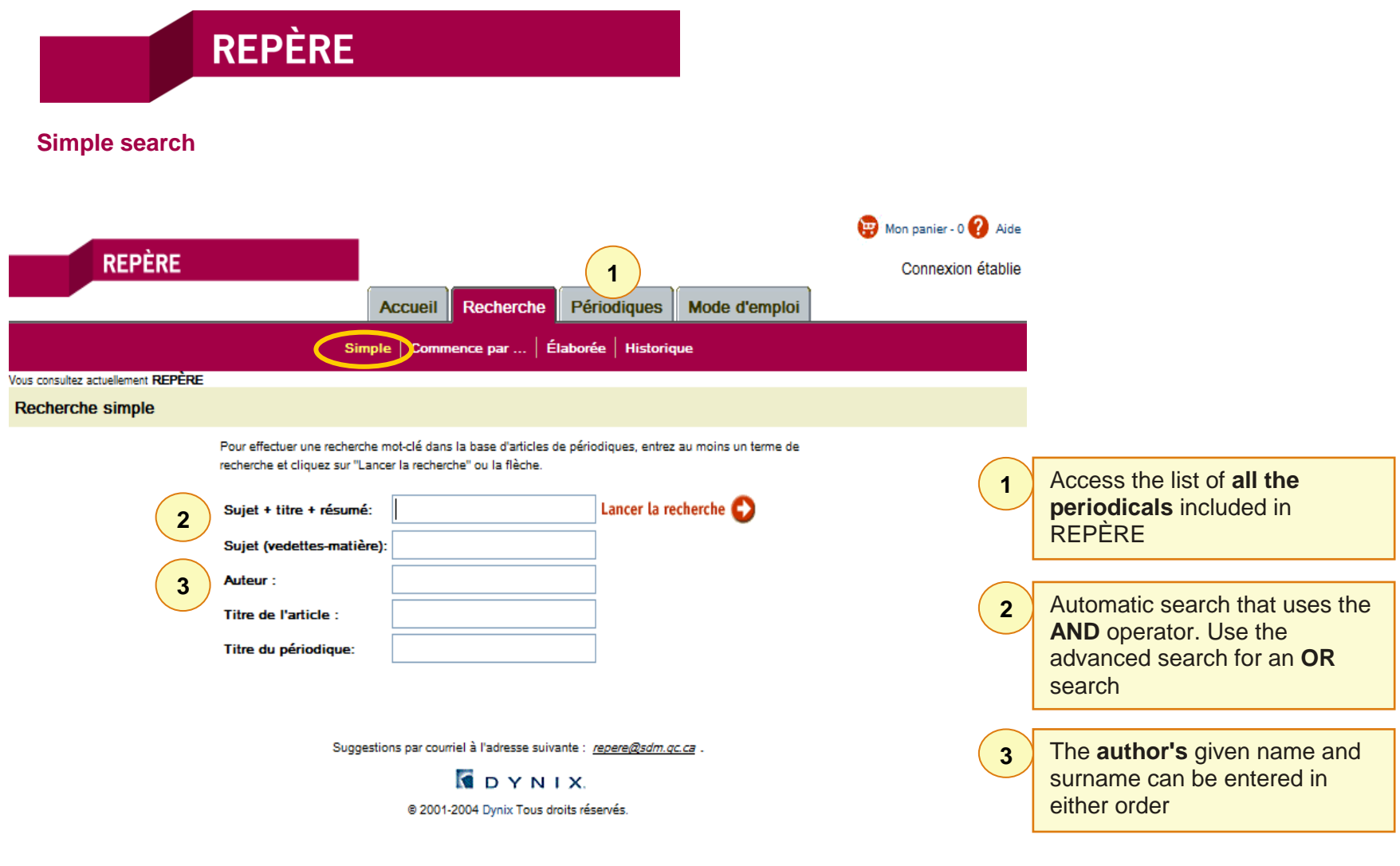

### **NOTES**

ī

- Use the **wildcard symbol (\*)** anywhere within a given word.
- Use **quotes (")** to search for an exact phrase.
- Never use apostrophes ('), periods (.), or hyphens (-) in the search field.
- Never use initial articles in magazine titles. For example: *Actualité* and not *L'Actualité*.

**REPÈRE "Starts with…" search** Mon panier - 0 2 Aide **REPÈRE** Connexion établie Périodiques Mode d'emploi **Accueil** Recherche Simple | Commence par ... | Élaborée | Historique Vous consultez actuellement REPÈRE Recherche commence par ...

Pour consulter la base d'articles de périodiques en ordre alphabétique (recherche commence par), sélectionnez un index, entrez un terme de recherche et cliquer sur "Lancer la recherche" ou la flèche.

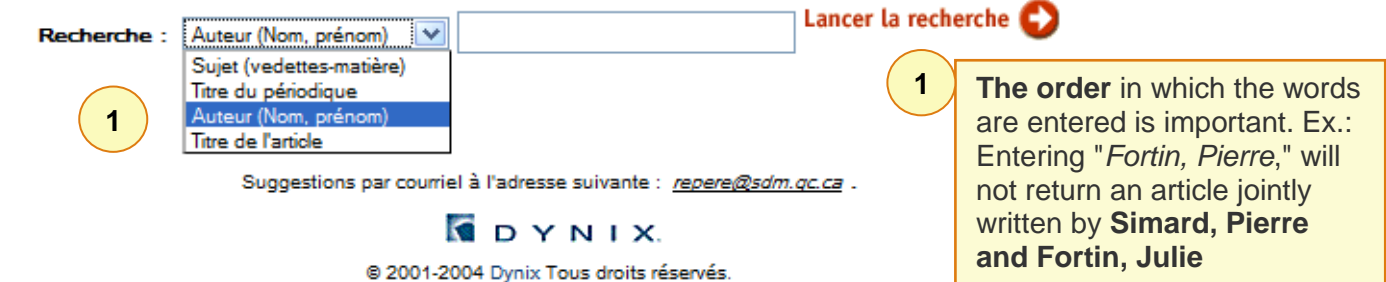

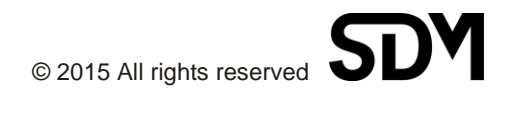

### **"Starts with…" search**

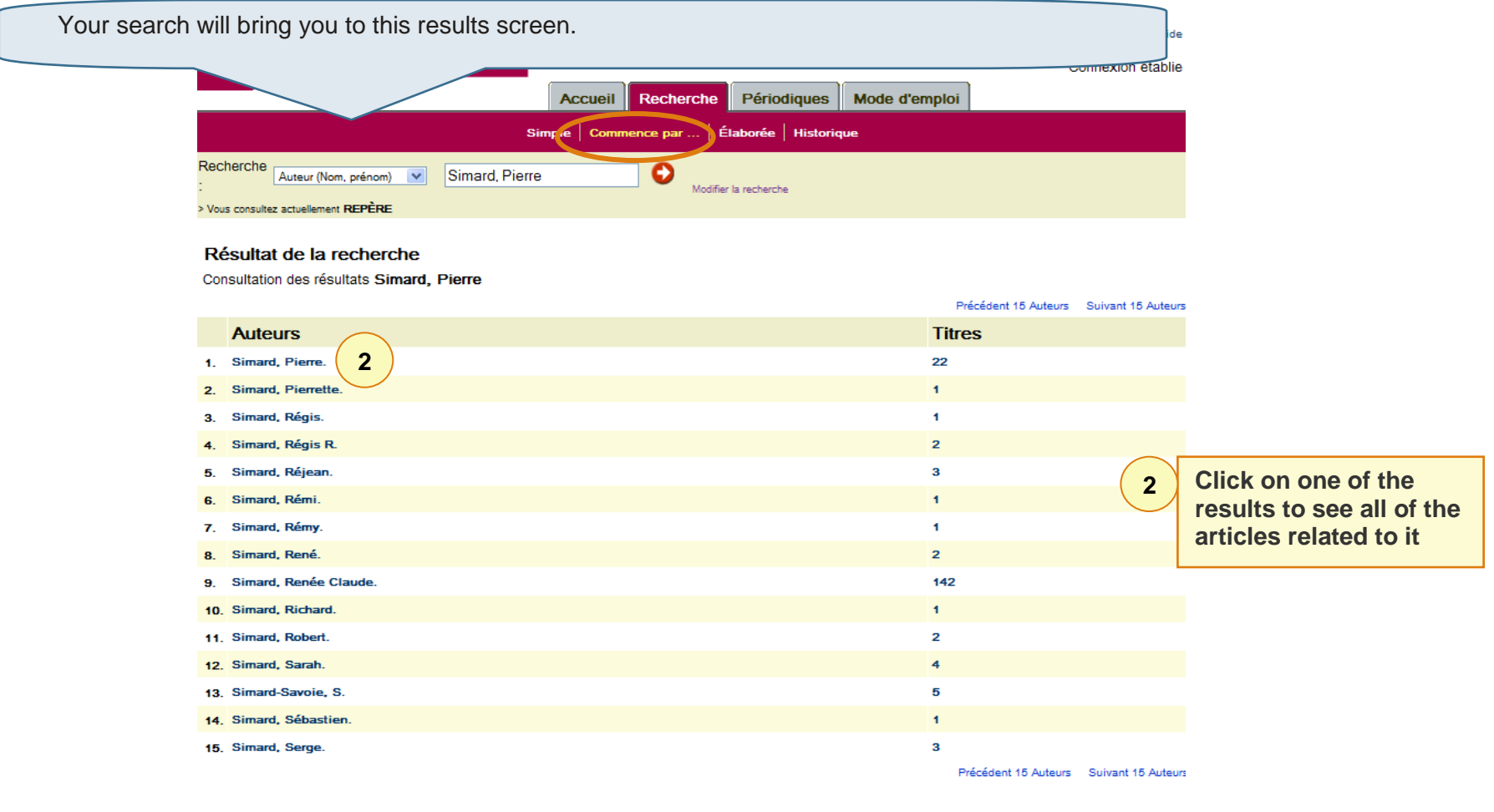

Sélectionner (soit  $1,2$  5-10)  $\boxed{1.15}$ Recherche

Suggestions par courriel à l'adresse suivante : repere@sdm.qc.ca .

**BDYNIX** @ 2001-2004 Dynix Tous droits réservés.

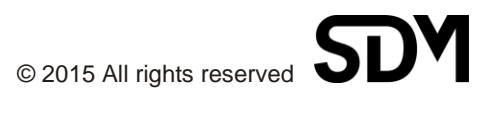

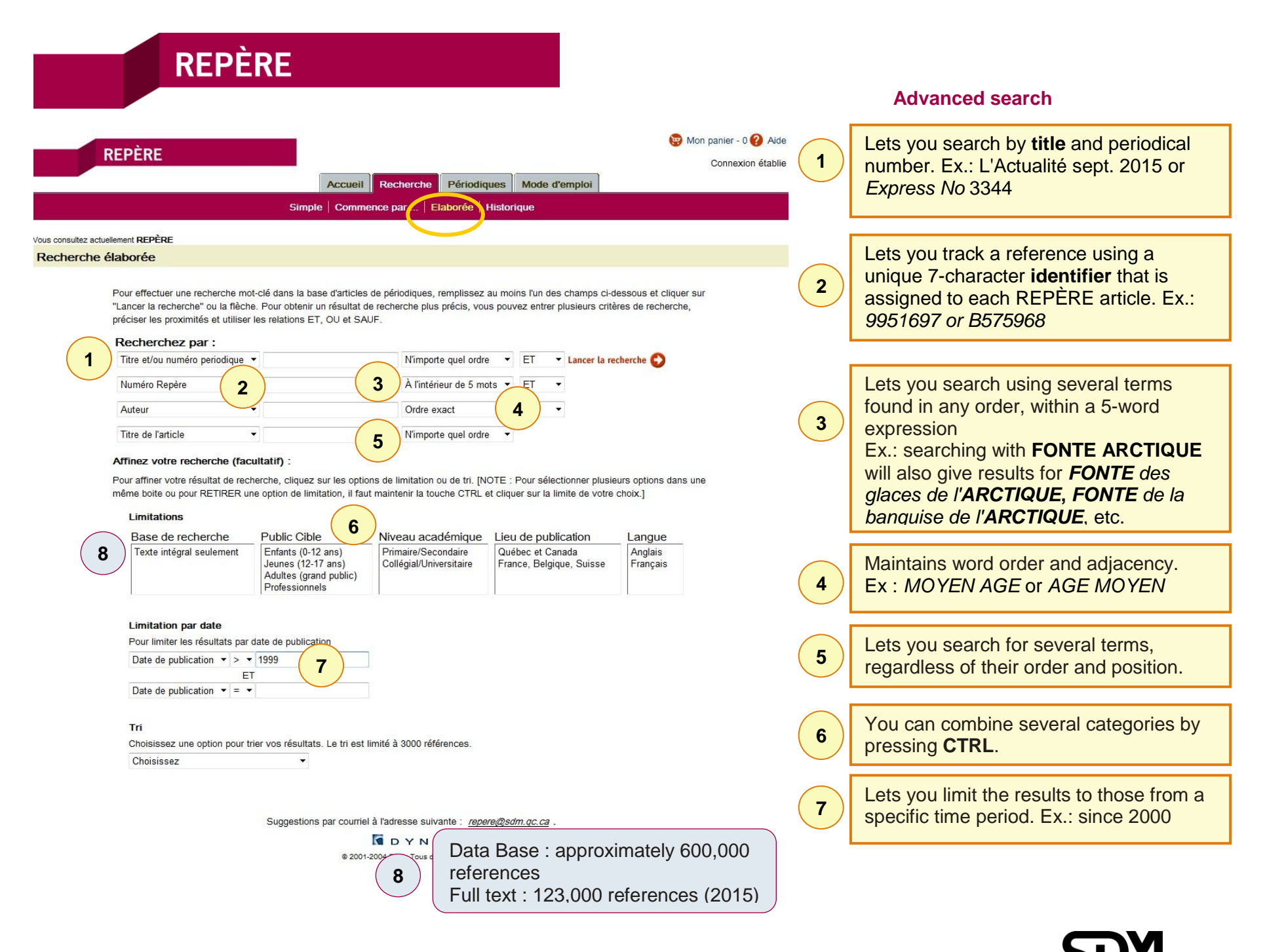

### **Advanced search**

## **REMEMBER:**

- The advanced search is useful if your query contains **several elements**.
- The use of the wildcard symbol (\*) will increase your search results. For example.: *AUTIS\** will find articles about autism or autistics.
- Do not use punctuation.
- Pay attention to the order of the queries. For example: For a search on unemployment in France or Germany, you must enter: Sujet *France* **OU** *Allemagne* **ET** sujet *Chômage*. If you enter sujet *Chômage* **ET** sujet *France* **OU** *Allemagne*, the results you get will be on unemployment in France, and on Germany in general.
- **ET** (AND): Combines the responses to two queries.
- **OU** (OR): Adds the responses to one query to those of the second.
- **SAUF** (NOT): Eliminates the response to the second query from the response to the first.

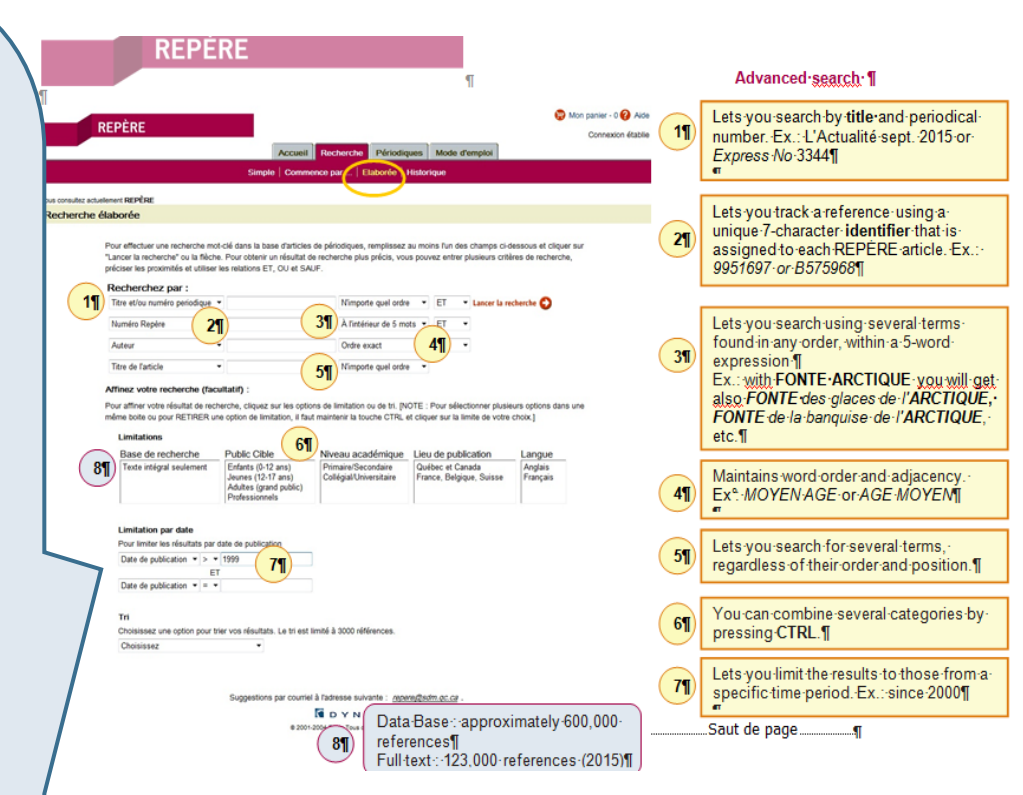

### **Search results**

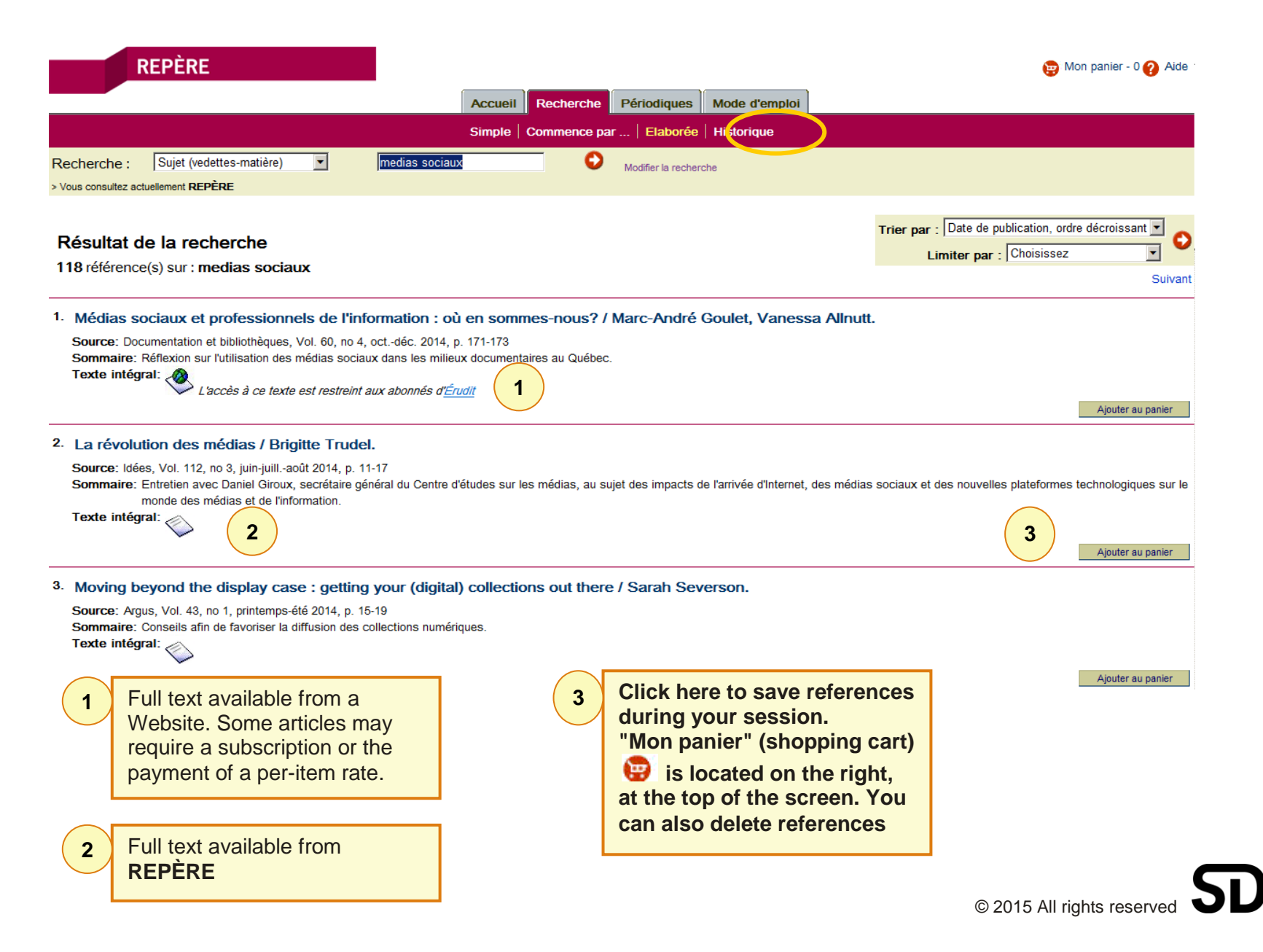

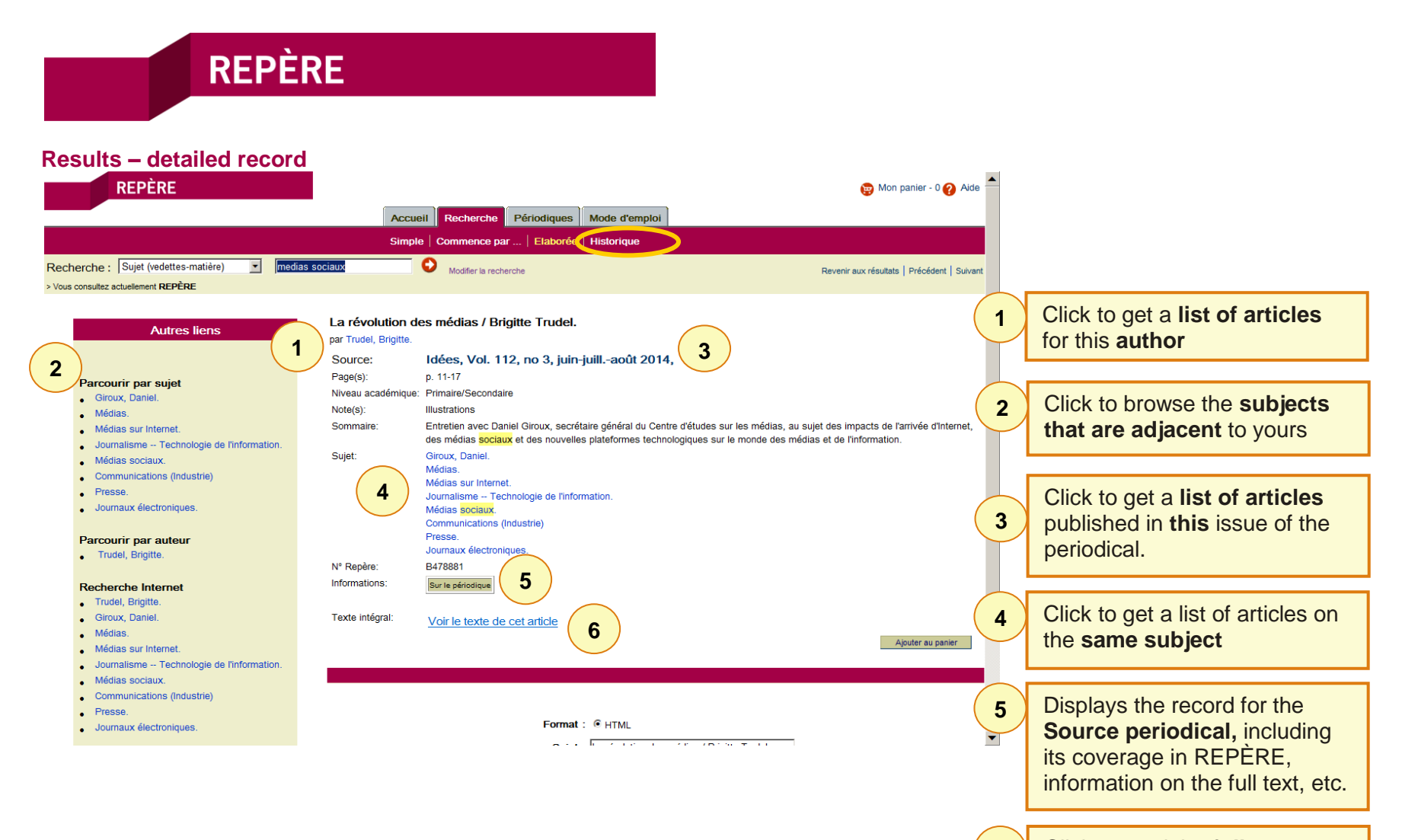

**6** Click to read the **full text** 

### **My shopping cart**

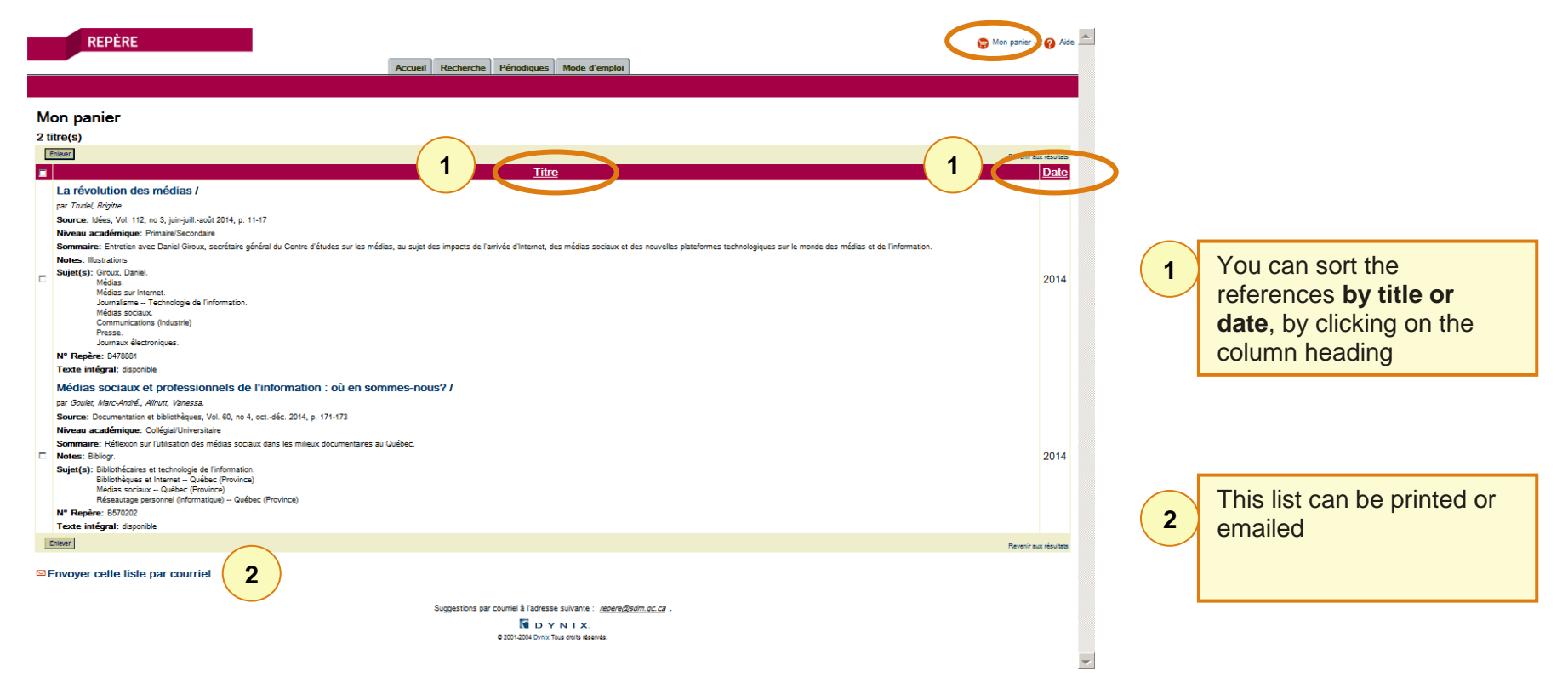

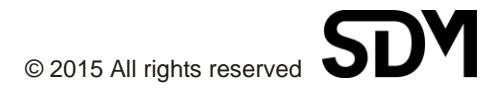